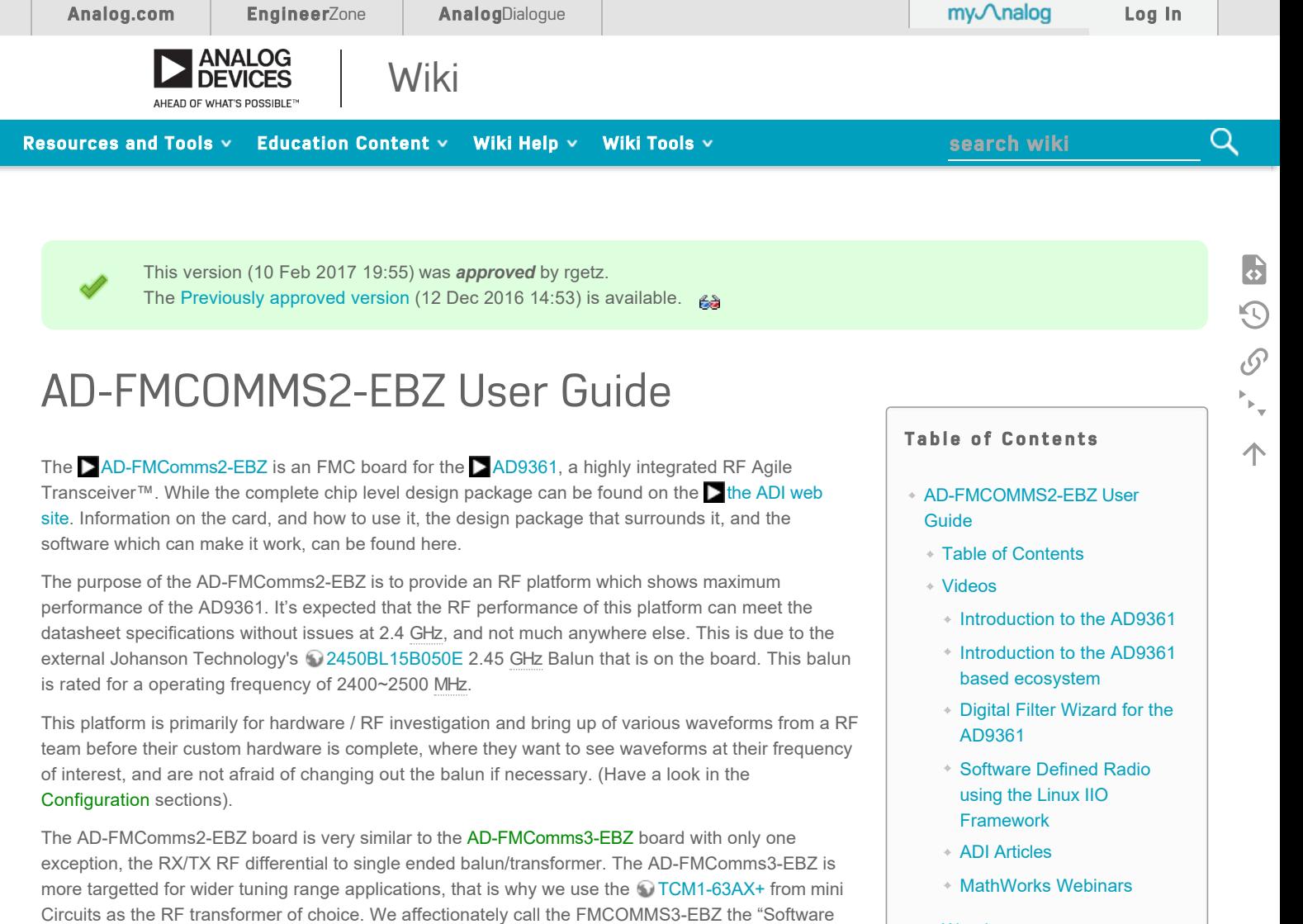

# Table of **Contents**

Downloaded from **[Arrow.com.](http://www.arrow.com)** 

People who follow the flow that is outlined, have a much better experience with things. However, like many things, documentation is never as complete as it should be. If you have any questions, feel free to ask.

#### 1. Introduction

#### 2. Hardware: This

provides a brief description of the board by itself, and is a good reference for those who want to understand a little more about the board. If you just want to use the board, you can skip this section, and come back to it when you want to incorporate the AD9361 into your product.

- 1. Hardware (including schematics)
	- 1. Functional Overview & Specifications

Engineers" platform, and the FMCOMMS2-EBZ, the "RF Engineers" platform to denote the difference.

- 2. Characteristics & Performance
- 3. Configuration options
- 4. FCC or CE certification
- 5. Tuning the system
- 2. Production Testing Process
- 3. Use the board to better understand the AD9361
	- 1. What you need to get started
	- 2. Quick Start Guides
		- 1. Linux on ZC702, ZC706, ZED, Altera SoCKit
		- $2.$  Linux on ZOU1422
- 
- Warning
- 3. Linux on KC705, VC707
- 4. Configure a pre-existing SD-Card
- 5. Update the old card you received with your hardware
- 3. Linux Applications
	- 1. IIO Scope
		- 1. AD9361 Control in the IIO Scope Plugin
		- 2. Advanced AD9361 Control IIO Scope Plugin
	- 2. Shell scripts
	- 3. FRU EEPROM Utility
- 4. Push custom data into/out of the AD9361
	- 1. Basic Data files and formats
	- 2. Create and analyze data files in MATLAB
	- 3. Stream data into/out of MATLAB
	- 4. AD9361 libiio streaming example
- 4. Design with the AD9361
	- 1. Understanding the AD9361
		- 1. AD9361 Product page
		- 2. Full Datasheet and chip design package
		- 3. MATLAB Filter Design Wizard for AD9361
	- 2. Simulation

#### 1. MathWorks SimRF Models of the AD9361

- 3. Hardware in the Loop / How to design your own custom BaseBand
	- 1. MATLAB/Simulink Examples
		- 1. Stream data into/out of MATLAB
		- 2. Beacon Frame Receiver Example
		- 3. QPSK Transmit and Receive Example
		- 4. LTE Transmit and Receive Example
		- 5. ADS-B Airplane Tracking Example
	- 2. GNU Radio
	- 3. FM Radio/Tuner (listen to FM signals on the HDMI monitor)
	- 4. C example
- 4. Targeting
	- 1. Analog Devices BSP for MathWorks HDL Workflow Advisor
- 5. Complete Workflow

#### 1. ADS-B Airplane Tracking Tutorial

- 6. Design a custom AD9361 based platform
	- 1. Linux software
		- 1. AD-FMCOMMS2/3/4-EBZ on Microblaze
		- 2. Linux Device Driver
		- 3. Build the demo on ZC702, ZC706, ZED or Altera SoCKit from source
		- 4. Build the demo on KC705 or VC707 for Microblaze from source
		- 5. Build ZynqMP/MPSoC Linux kernel and devicetrees from source
		- 6. Build the 2015 R2 Release Linux kernel from source
		- 7. Customizing the devicetree on the target
		- 8. AD7291 IIO ADC Linux Driver
	- 2. No- OS Driver
		- 1. No-OS Application Programming Interface
		- 2. No-OS Setup
	- 3. HDL Reference Design which you must use in your FPGA.
		- 1. Digital Interface Timing Validation
- 5. Additional Documentation about SDR Signal Chains
	- 1. The math behind the RF
- 6. Help and Support

## Videos

Introduction to the AD9361

Introduction to the AD9361 based ecosystem

The Adobe Flash Plugin is needed to display this content.

Digital Filter Wizard for the AD9361

The Adobe Flash Plugin is needed to display this content.

Software Defined Radio using the Linux IIO Framework

### **00:00 / 00:00**

### ADI Articles

- Four Quick Steps to Production: Using Model-Based Design for Software-Defined Radio
	- Part 1—the Analog Devices/Xilinx SDR Rapid Prototyping Platform: Its Capabilities, Benefits, and Tools
	- Part 2—Mode S Detection and Decoding Using MATLAB and Simulink
	- Part 3—Mode S Signals Decoding Algorithm Validation Using Hardware in the Loop
	- Part 4 Rapid Prototyping Using the Zynq SDR Kit and Simulink Code Generation Workflow

### MathWorks Webinars

- $\bullet$  Modelling and Simulating Analog Devices' RF Transceivers with MATLAB and SimRF
- Getting Started with Software-Defined Radio using MATLAB and Simulink

# Warning

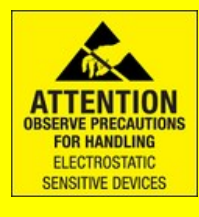

All the products described on this page include ESD (electrostatic discharge) sensitive devices. Electrostatic charges as high as *4000V* readily accumulate on the human body or test equipment and can discharge without detection.

Although the boards feature ESD protection circuitry, permanent damage may occur on devices subjected to highenergy electrostatic discharges. Therefore, proper ESD precautions are recommended to avoid performance degradation or loss of functionality. This includes removing static charge on external equipment, cables, or antennas before connecting to the device.

resources/eval/user-guides/ad-fmcomms2-ebz.txt · Last modified: 10 Feb 2017 19:55 by rgetz

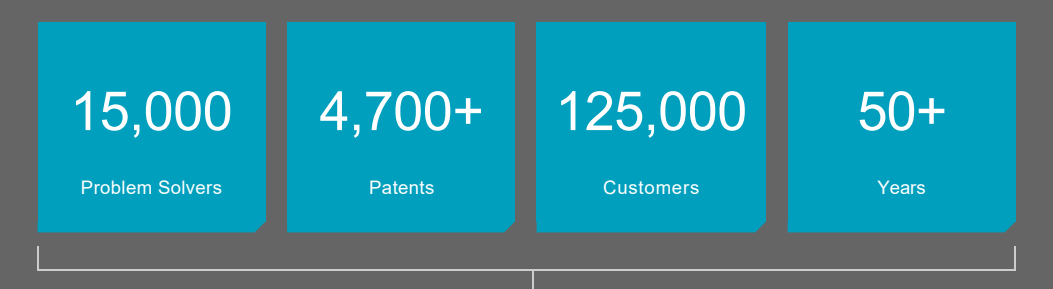

### Ahead of What's Possible

ADI enables our customers to interpret the world around us by intelligently bridging the physical and digital with unmatched technologies that sense, measure and connect. We collaborate with our customers to accelerate the pace of innovation and create breakthrough solutions that are ahead of what's possible.

See the Innovations

Analog Devices. Dedicated to solving the toughest engineering challenges.

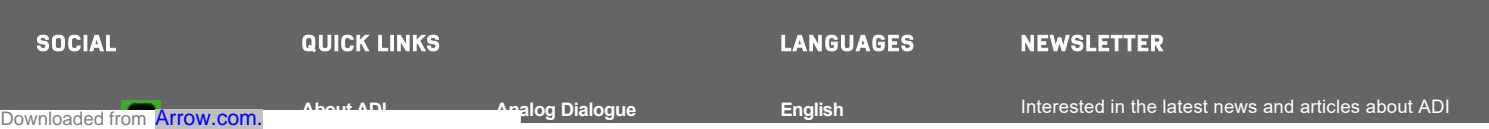

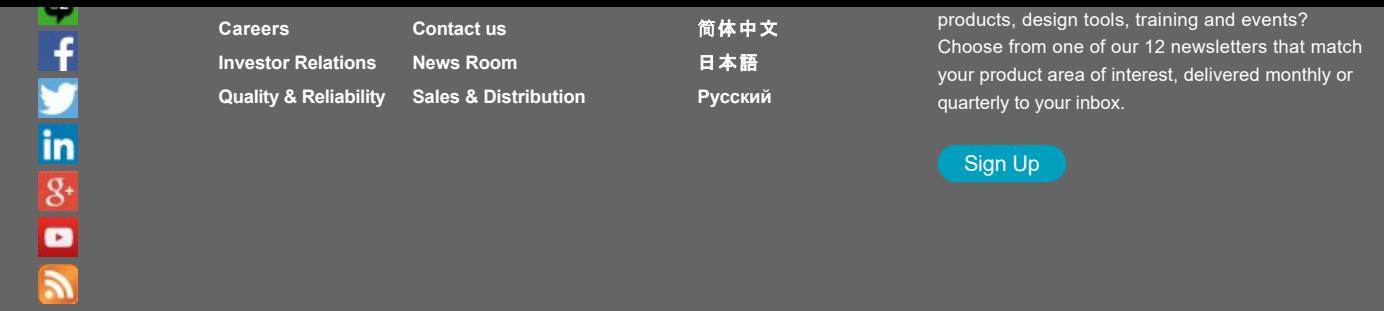

© 1995 - 2015 Analog Devices, Inc. All Rights Reserved Sitemap Privacy & Security | Terms of use